## ISTRUZIONI PER LA COMPILAZIONE E L'INVIO DEL DGUE

# Link alla compilazione del DGUE

# http://www.base.gov.pt/deucp/filter?lang=it

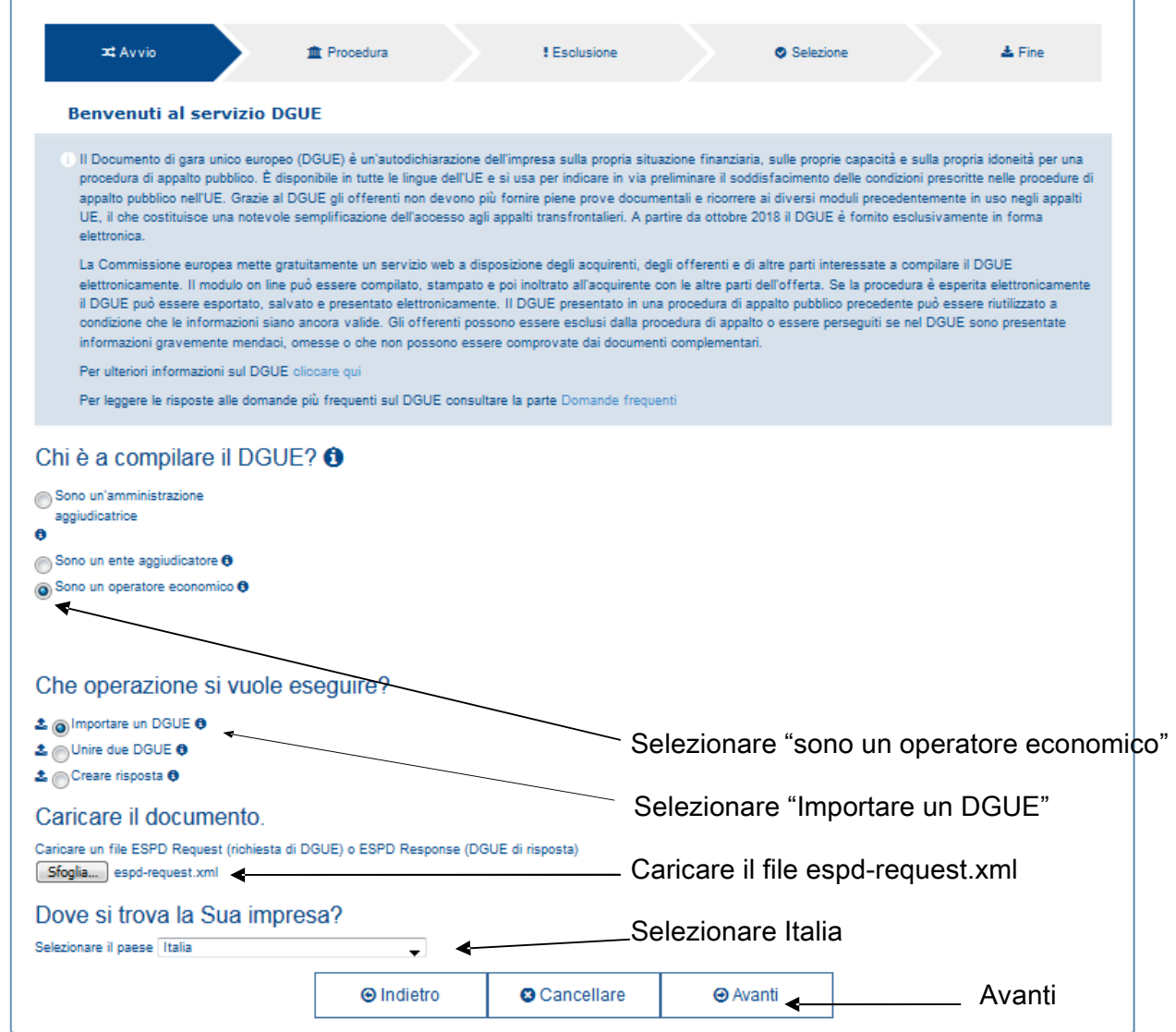

#### COMPILARE I CAMPI PER TUTTE LE INFORMAZIONI RICHIESTE

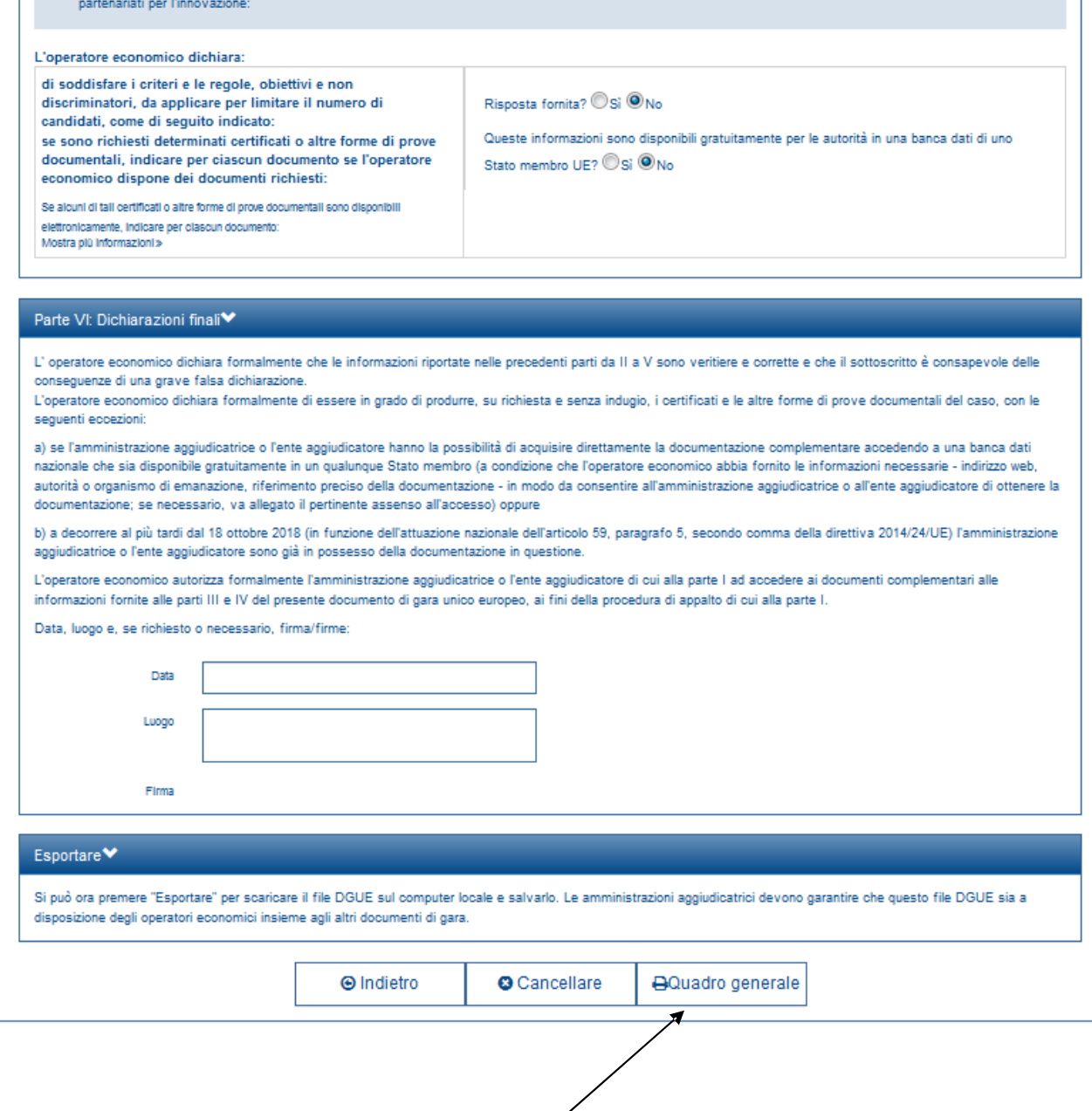

A FINE COMPILAZIONE CLICCARE SU Quadro generale

### PORTARSI FINO ALLA FINE DELLA PAGINA

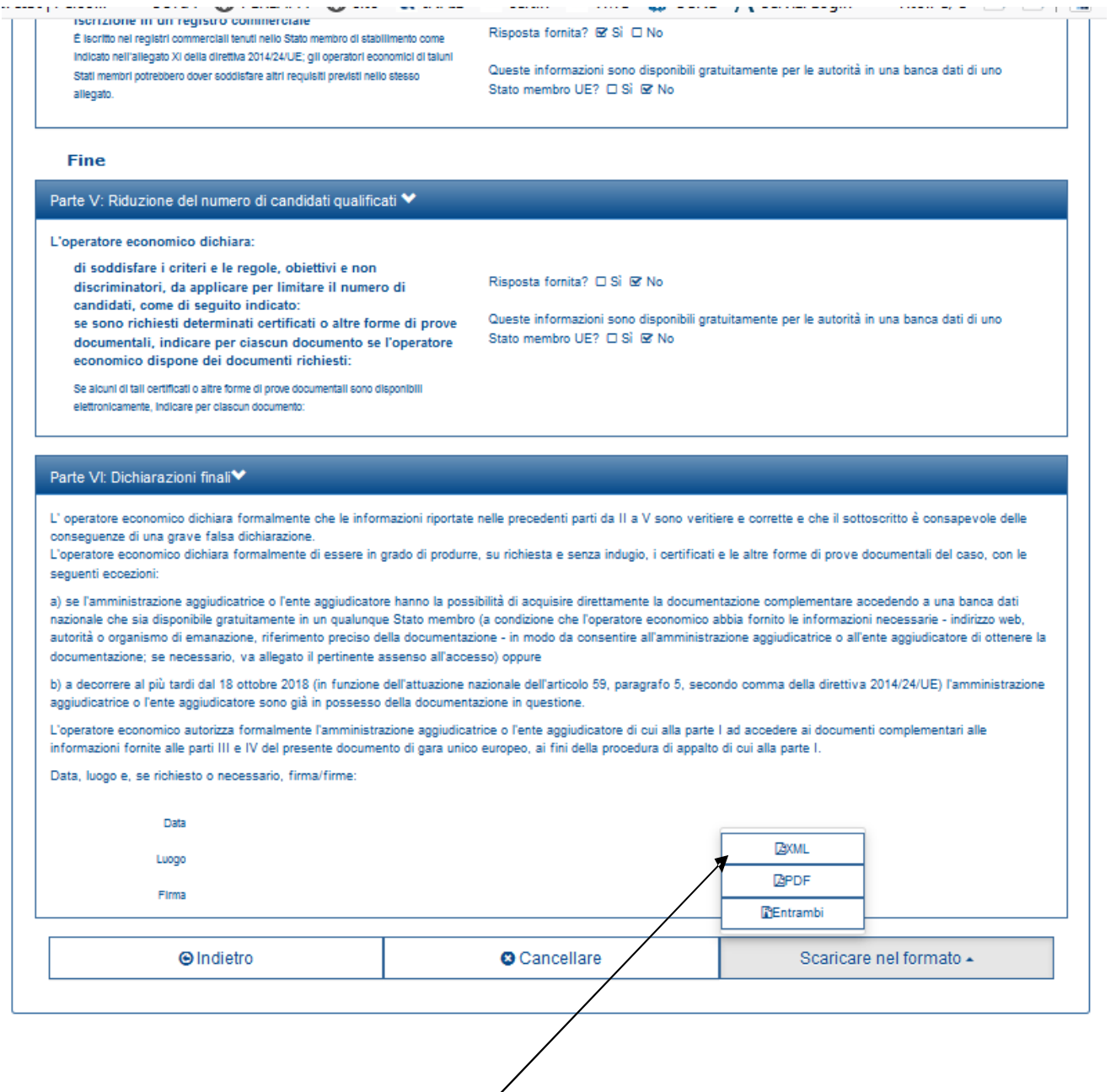

CLICCARE SU Scaricare nel formato – XML

La stampa cartacea del file PDF generato dalla suddetta procedura andrà allegato nei documenti richiesti nella busta A, per poi essere trasmesso, il giorno successivo alla seduta di gara, via e-mail in formato XML